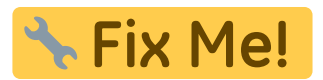

# **Befundvergleich 2D**

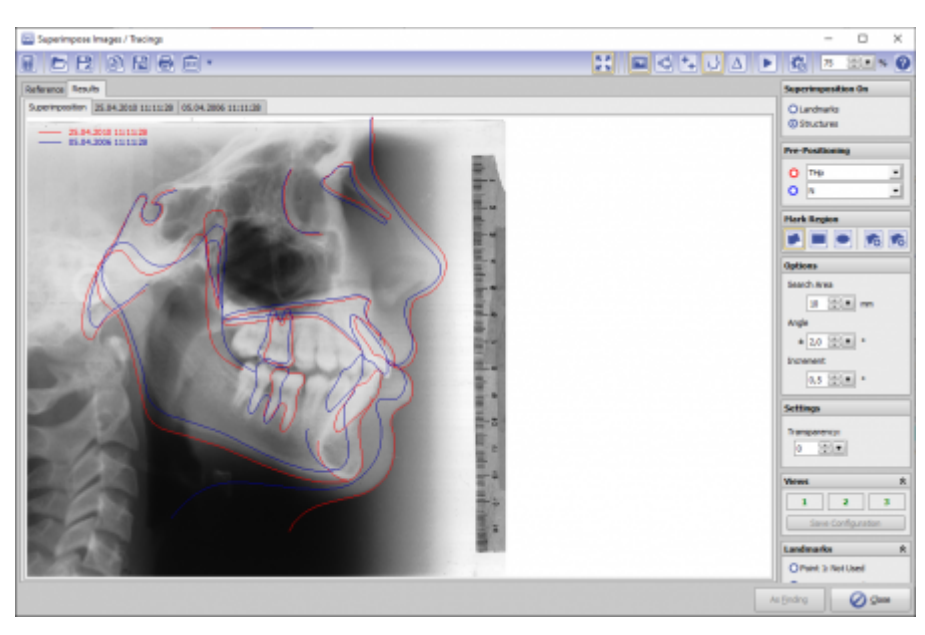

# **Controls**

- [Iconmenü](http://www.onyxwiki.net/doku.php?id=fa_bonding#iconmenue)
- [Panelleiste Links](http://www.onyxwiki.net/doku.php?id=fa_bonding#d-view)
- [Panelleiste Mitte](http://www.onyxwiki.net/doku.php?id=fa_bonding#panel_mitte)
- [Panelleiste Rechts](http://www.onyxwiki.net/doku.php?id=fa_bonding#panel_rechts)
- [Statuszeile](http://www.onyxwiki.net/doku.php?id=fa_bonding#statuszeile)
- [Modul-Tasten](http://www.onyxwiki.net/doku.php?id=fa_bonding#modul-tasten)

## **Iconmenü**

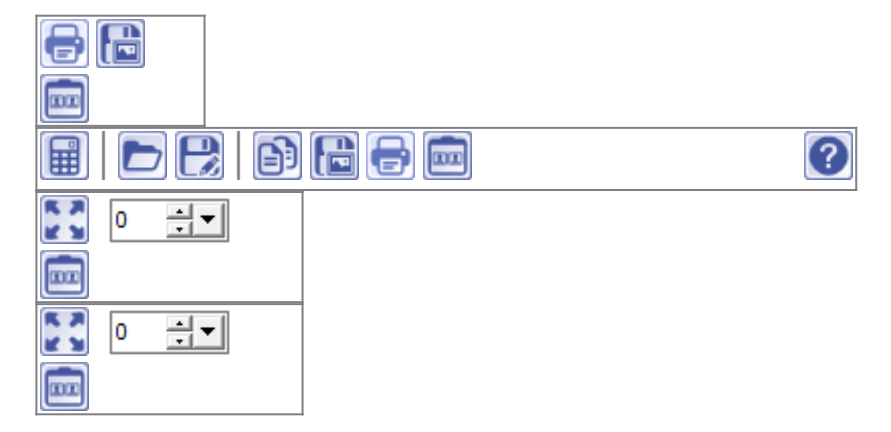

Hinweis: Jede Grafik in der Icon-Übersicht oben ist mit einer separaten Funktionsbeschreibung verlinkt.

### **Panel Links**

Das [3D-Viewpanel](http://www.onyxwiki.net/doku.php?id=panel_3dview) in Modul FA Bonding verhält sich bzgl. Darstellung und Bedienung identisch dem in allen anderen 3D-Modulen.

#### **Panel Mitte**

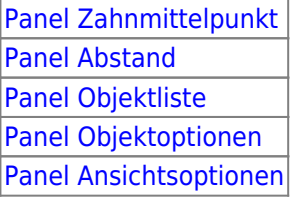

# **Panel Rechts**

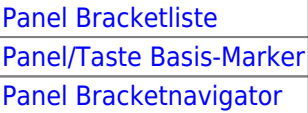

## **Statuszeile**

Die Statuszeile im Modul FA\_Bonding enthält folgende Angaben:

- Name: (Patientenname, Vorname)
- ID: (Patientennummer)
- Aufnahmedatum: (Befunddatum)
- Alter: (Patientenalter zum Befunddatum)

|Name: Demo, Daniela 이후 변 ||ID: 10000 || Aufnahmedatum: 25.04.2010 || Alter: 19,6

# **Modul-Tasten**

Die [Modul-Tasten](http://www.onyxwiki.net/doku.php?id=panel_modulebuttons) in Modul FA\_Bonding funktionieren einheitlich wie in anderen 2D/3D-Modulen.

#### **Verweise**

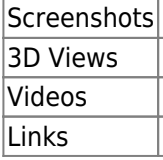

From: <http://www.onyxwiki.net/>- **[OnyxCeph³™ Wiki]**

Permanent link: **[http://www.onyxwiki.net/doku.php?id=image\\_comparison\\_2d&rev=1467918238](http://www.onyxwiki.net/doku.php?id=image_comparison_2d&rev=1467918238)**

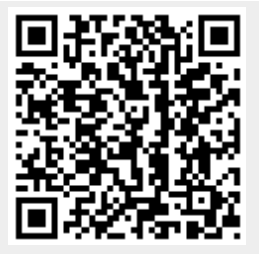

Last update: **2016/07/07 21:03**